## **Topic 17:**

## **How can I get more detailed 2016 Census data for small geographic areas. I am frustrated that not all the census data I am looking for is available.**

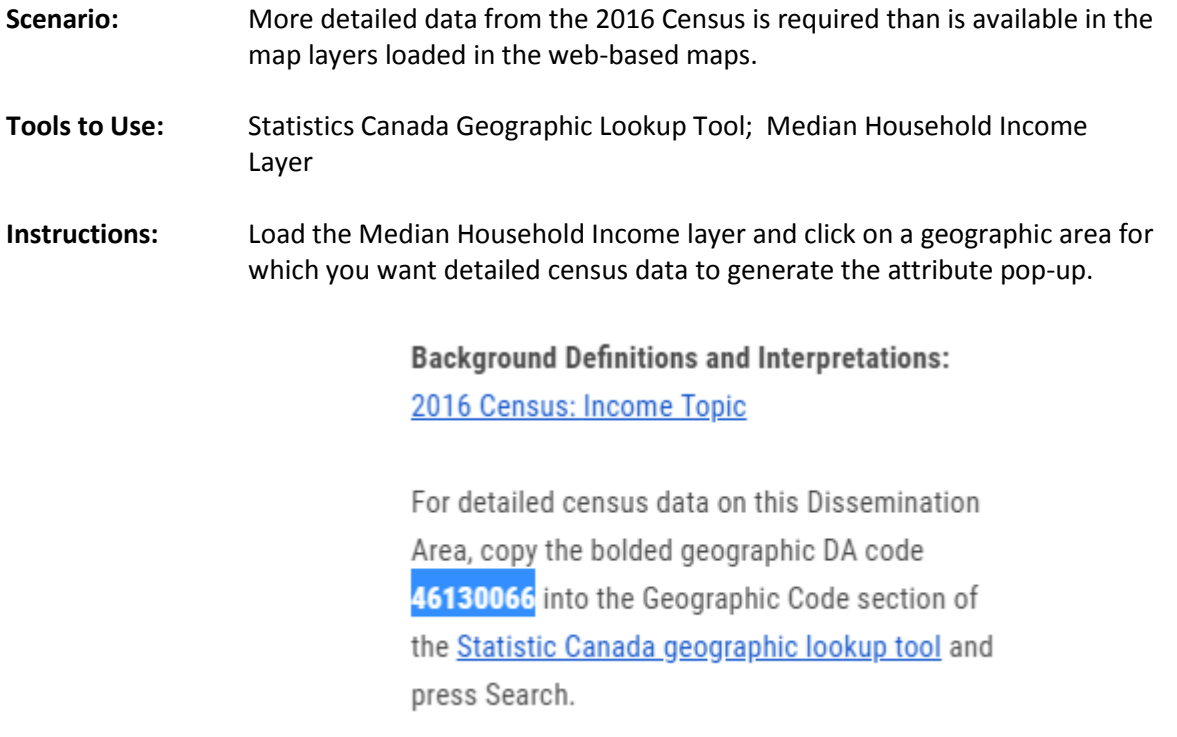

In the attribute popup, copy the bolded Dissemination Area (DA) code, and then click on the hyperlink for the Statistics Canada geographic lookup tool. When this tool opens in a separate window, click on the Geographic code tab and paste the DA code into the box and click on Search.

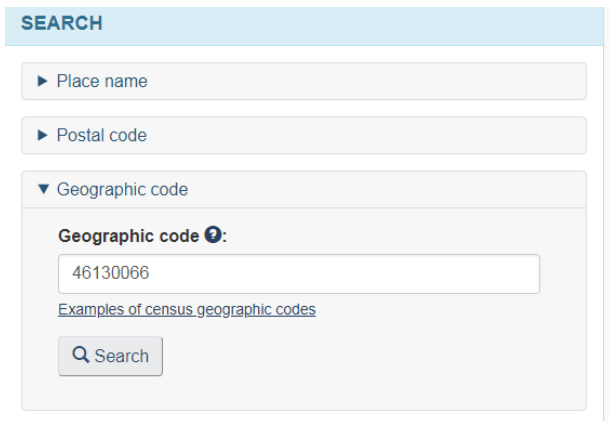

This will bring up a Dissemination areas list. You can click on either the DA code itself to generate detailed census data, or on the map link to generate a confirmatory of the DA of interest.

## **Census Profile, 2016 Census - Search results**

The search for "46130066" returned the following results grouped by geographic level.

Expand all Collapse all  $\blacktriangledown$  Dissemination areas

· 46130066, East St. Paul, Manitoba [map]

**Variations on this Exercise:** If you know the postal code of an area you are interested in, then enter this into the Stats Canada search box (Postal code box). This will then provide you with options to generate detailed census profiles for all standard Statistics Canada geographies that contain that postal code, including dissemination area, census tract, federal electoral district, forward sortation area ( $1<sup>st</sup>$  3 digits of postal code) etc.